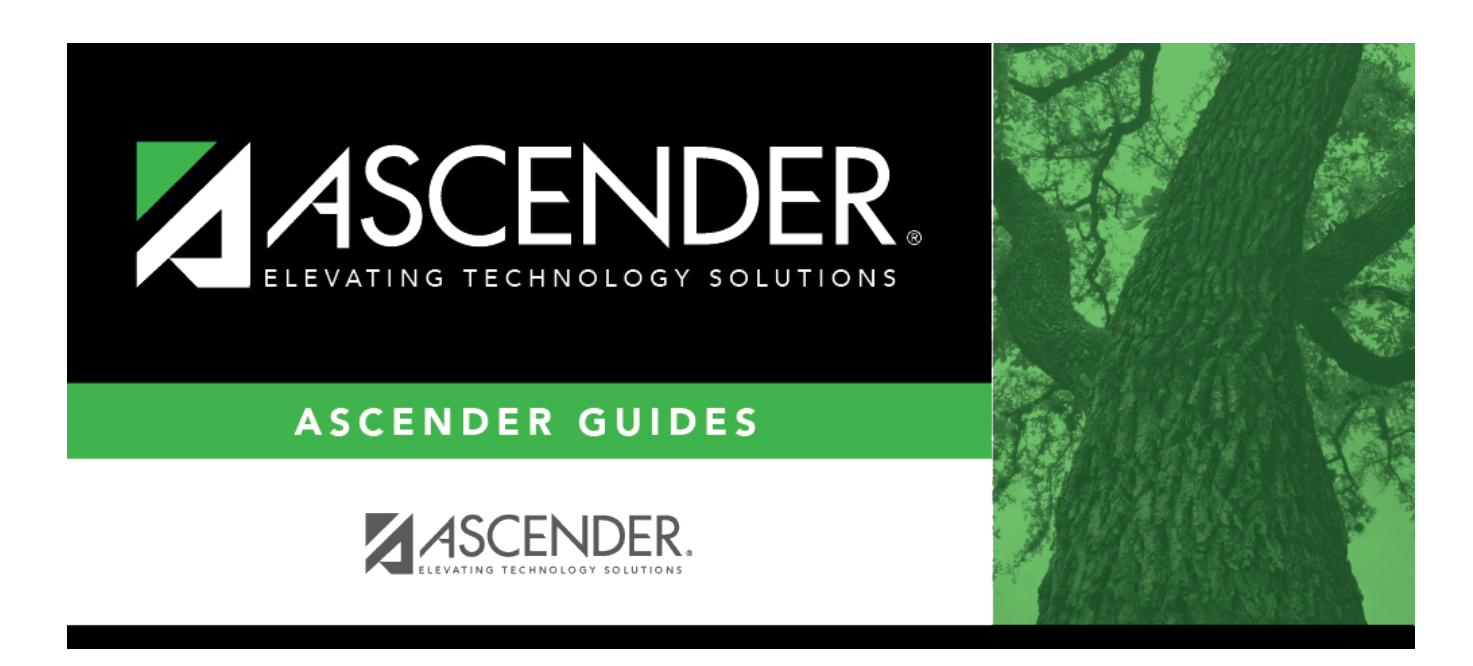

## **Flexible Special Ed Attendance (Summer)**

### **Table of Contents**

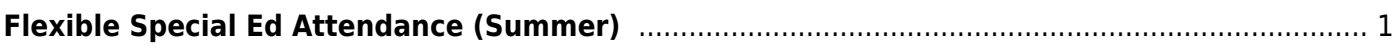

# <span id="page-4-0"></span>**Flexible Special Ed Attendance (Summer)**

#### *State Reporting > Maintenance > Summer > Student > Flexible Spec Ed Att*

Update data for the SpecialProgramsReportingPeriodAttendanceExtension complex type as needed.

The SpecialProgramsReportingPeriodAttendanceExtension complex represents the recording of attendance for a student's special programs reporting period.

#### [Cross reference for Flexible Special Ed Attendance tab:](#page--1-0)

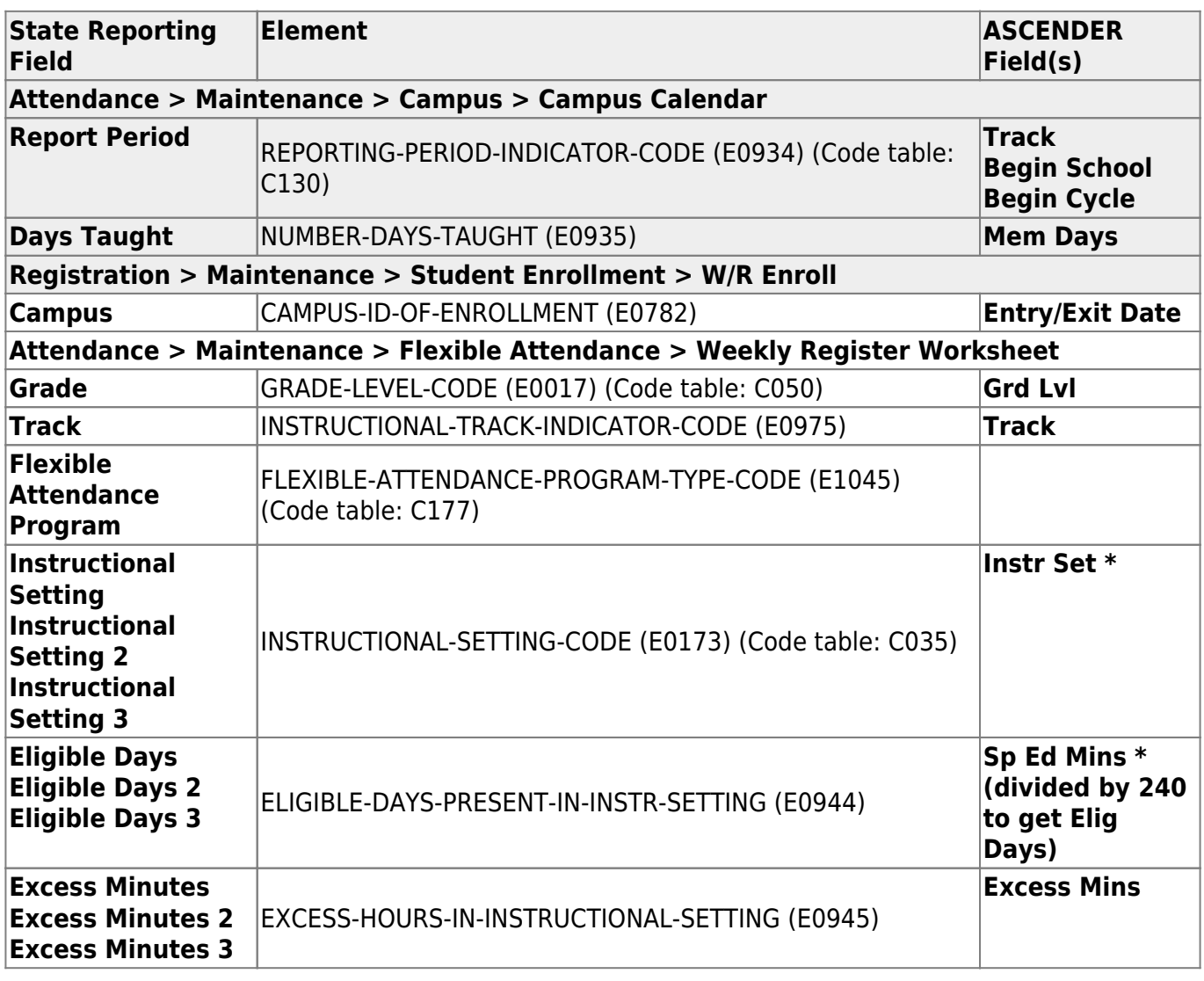

\* If the student has more than one row for the same track, grade level, Flex Att Program code, and reporting period, the first row's value for **Instr Set** is Instructional Setting, the 2nd row's value for Instr Set is Instructional Setting 2, the third row's value for Instr Set is Instructional Setting 3. The same is true for Eligible Days.

### **Modify a record:**

#### [Select a student](#page--1-0)

To retrieve a student's records, select the student in one of the following ways:

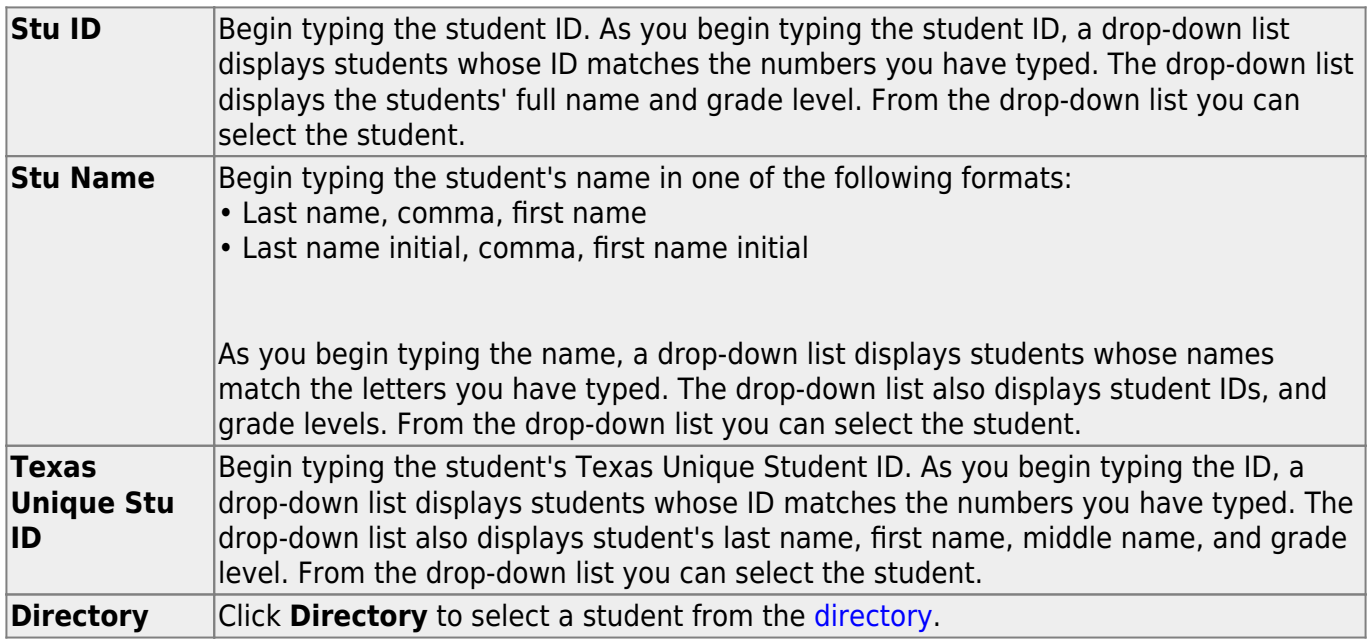

❏ Click **Retrieve** to retrieve the selected student.

❏ Click **+Add** to add a blank row.

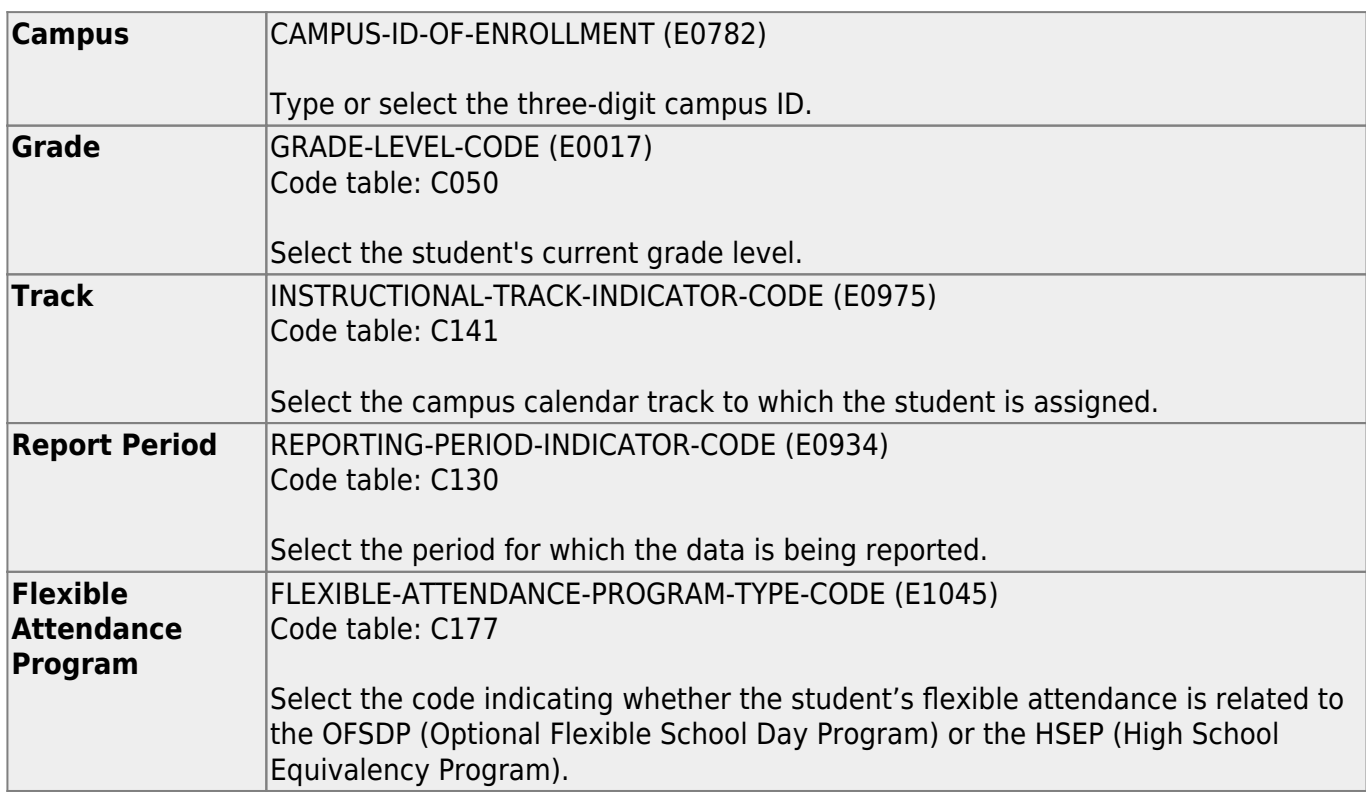

State Reporting

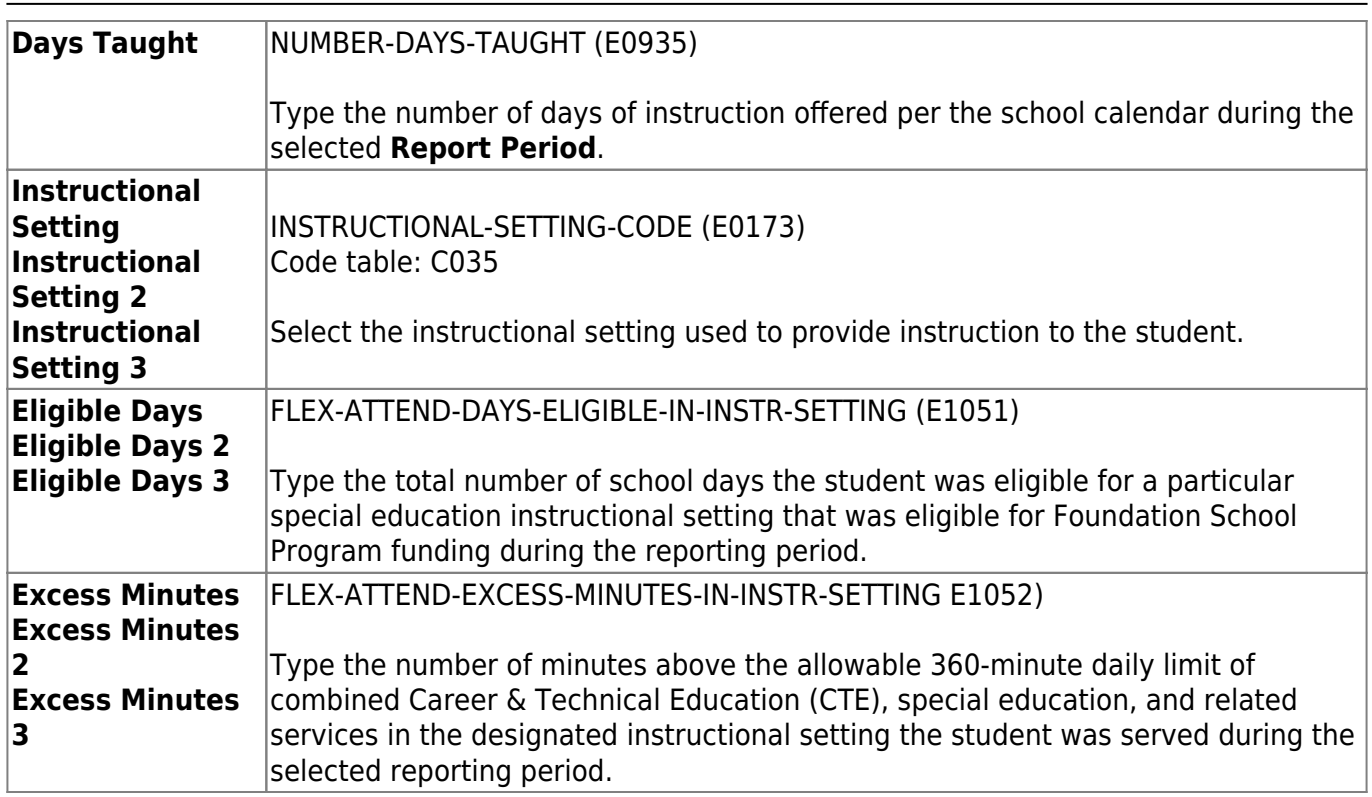

❏ Click **Save**.

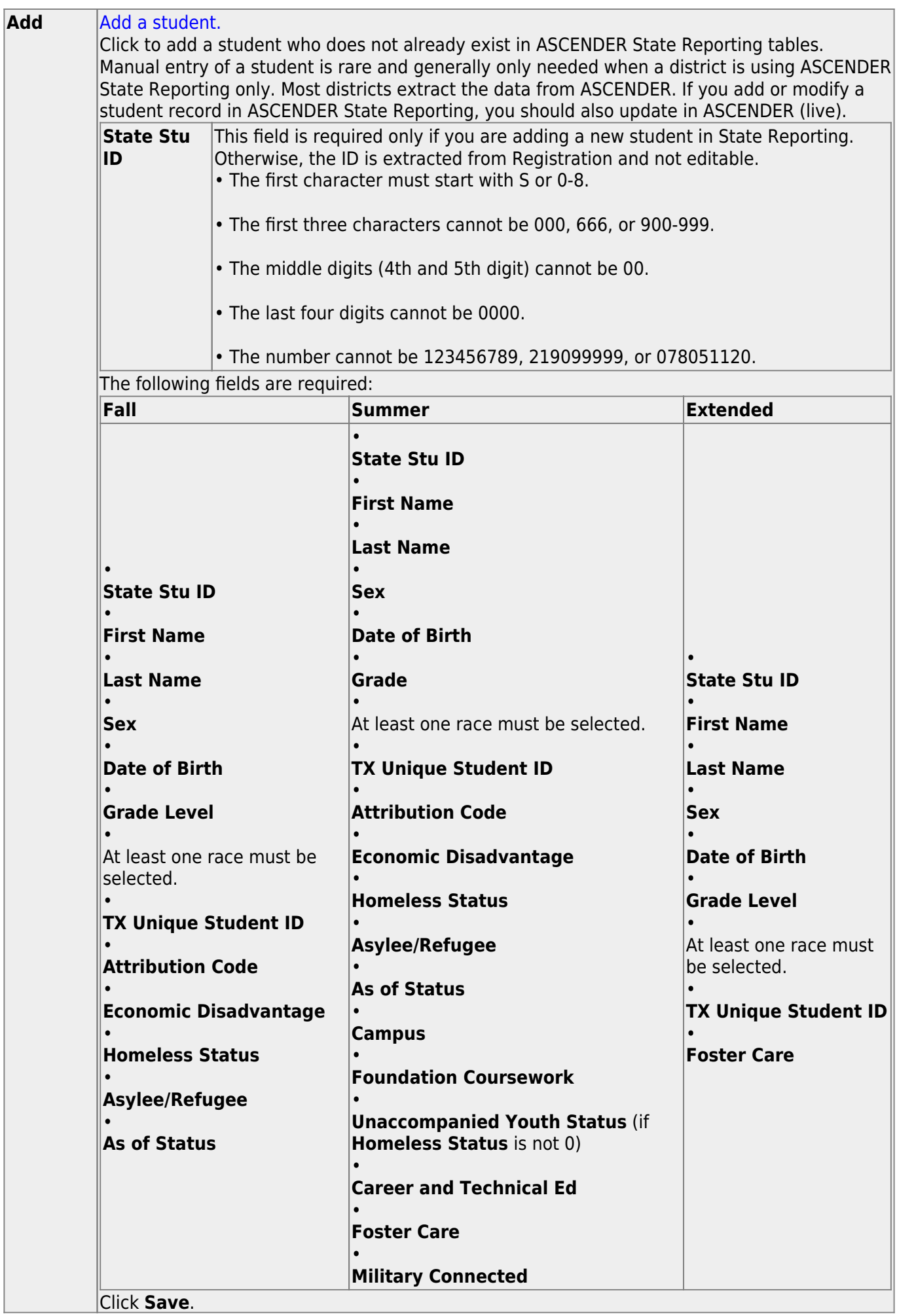

![](_page_8_Picture_96.jpeg)

![](_page_9_Picture_1.jpeg)

### **Back Cover**